## External Release Notes

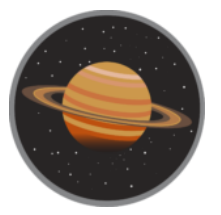

# *Calypso Release*

*Version 3.0 December 13, 2018*

## Contents

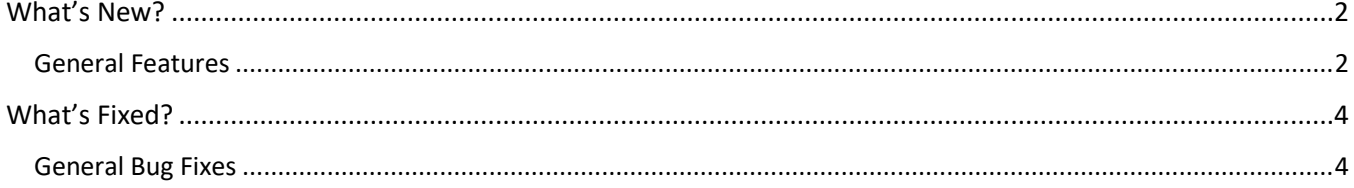

### <span id="page-2-0"></span>What's New?

Behind the scenes, our team works hard to bring our clients a better benefits experience. This means delivering the best technology to meet our clients' human resources and benefits administration needs. Here are the new features and functionalities we're rolling out in the Calypso release.

### <span id="page-2-1"></span>**General Features**

### Introducing Jellyvision Integration (119697)

Jellyvision is now available for subscribers to use during their enrollment. Jellyvision's interactive benefits counselor, ALEX, assists subscribers in making their election decisions by providing plan recommendations tailored to their individual needs.

#### *Note: This feature is available to beta clients only at this time.*

### Introducing the New HR Experience (110679)

The new HR Experience is a redesign to streamline common tasks, consolidate information, and create a modern workflow. The first phase of the new HR Experience is now available, starting with an updated experience for the following areas:

- Dashboard
- Navigation
- Employee Search
- Employee Profile
- Employee information
- Family & Benefit Section
- Change Employee Status
- Change/Reset Password
- Edit Coverages
- **Edit Dependents**
- Edit/Add New Employee

Users have the option to enable or disable viewing the new experience via the toggle at the bottom of the page.

#### *Note: The new HR Experience is in beta at this time.*

### Updated 3.0 to Add Beneficiaries at End of Enrollment (105429)

In 3.0, the enrollment workflow for subscribers was updated to prompt subscribers to add beneficiaries for all their applicable benefits at the end of their enrollment on a single "Add Beneficiaries" page. This eliminates the need to complete an additional step for adding beneficiaries after electing each applicable benefit, making the enrollment workflow faster to complete and more efficient for the subscriber. This change applies to both subscribers and administrators going through the enrollment workflow.

### Updated 3.0 Dashboard for Dual Enrollment Subscribers (129099 & 129199)

In 3.0, the dashboard was updated for dual enrolling subscribers. When dual enrolling subscribers log into their enrollment, they will see instructions for completing both their Current Benefits and Open Enrollment. After completing their Current Benefits enrollment, the confirmation page will instruct them to begin their New Enrollment for the upcoming year. Subscribers can also choose to "Review Current Benefits" and/or "Begin New Enrollment" from the dashboard after completing their Current Benefits.

### Updated 3.0 to Allow Copying Custom Content Blocks in the Page Content Manager (128395)

The Page Content Manager now allows administrators to copy custom content blocks. To copy a content block, click the copy button in the upper right-hand corner of the block. A pop-up box will display asking the administrator to confirm they'd like to copy the content block. After confirming, the newly copied content block will then appear on the screen for editing.

### New Imputed Income Calculation Method (122107)

A new option was added to Imputed Income Calculation Method, allowing users to select a standard calculation option for plans where Domestic Partners (DP) are allowed. The standard calculation does the following:

- Determines which dependent types are enrolled
- Uses this determination to identify the coverage level the employee would've been eligible for without the DP and/or DP and Children, and assumes DP and Children are non-taxable dependents
- Uses the identified coverage level to calculate the Imputed Income

Once the Imputed Income is calculated using the standard calculation, the pre-tax or post-tax deductions are populated on the employee's record. This eliminates the need to create a formula for calculating Imputed Income on the "Define Costs" page.

#### *Note: If Imputed Income is not selected for a plan, the pre-tax and post-tax deductions will not populate on the employee's record.*

### New MetLife Statement of Health (SOH) Decision Processing Job (133749)

To better manage coverages that require MetLife SOH, Broker Administrators will now receive a ticket detailing the results of the MetLife SOH Decision Processing job. When the job is complete, administrators will receive a ticket for each organization processed with a file attachment for all the subscribers processed and any errors found. To receive the ticket, the "Enable Decision Feedback" option must be checked in the MetLife SOH plugin.

## Implemented Final Affordable Care Act (ACA) Forms for the 2018 Reporting Year

#### (125153)

The IRS has released the final 1094-C and 1095-C forms for reporting year 2018. The system will now reflect these updated form types when a PDF of either the 1094-C or 1095-C is generated through the ACA module.

## Updated 1095-C Affordable Care Act (ACA) Form to Comply with IRS Regulations

### (101789)

To align with IRS regulations, Part II of the 1095-C form has been updated to not display code 2F, 2G or 2H for any month in which the 1094-C is not marked as "Yes" to indicate that Minimum Essential Coverage was offered to at least 95% of full-time employees.

### Updated Self-Insured Enrollee Affordable Care Act (ACA) Worksheet Uploads to Include Middle Name (136403)

The worksheet uploads for self-insured enrollees were updated, allowing administrators to add the middle name for self-insured enrollees and for the middle names to be stored in the system. This allows for the 1095-C Form to be produced properly with the full middle name instead of the middle initial.

### Added Longer Administrator Period Option for Initial Measurement (125685)

The Initial Measurement configuration was updated, allowing Affordable Care Act (ACA) users the option to select a longer administrator period. This new option allows users to have an administrator period of two months and a partial if the measurement duration is 11 months or less, giving ACA users more time to offer benefits to their subscribers. This option is available for clients configured with a 12-month duration, however it should only be used for clients with a measurement duration of 11 months or less.

### What's Fixed?

To improve our clients' experience, our team continuously identifies and fixes bugs to keep the system running smoothly. The following bug fixes are part of the Calypso release.

### <span id="page-4-0"></span>**General Bug Fixes**

### Fixed Document Request Processing Report (114313)

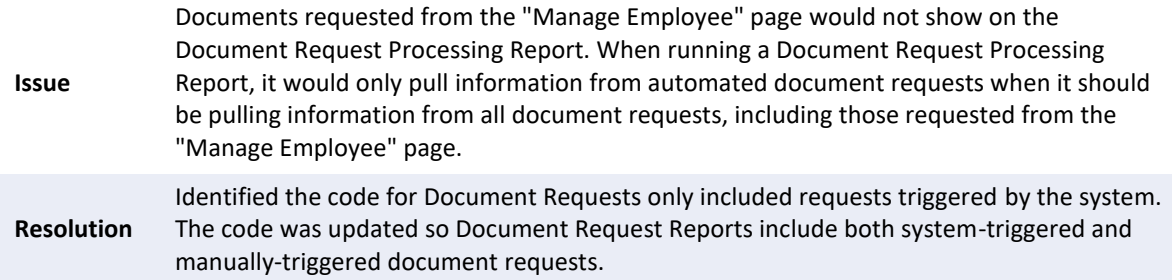

### Fixed Weekly Equivalency Issues (134727 & 133969)

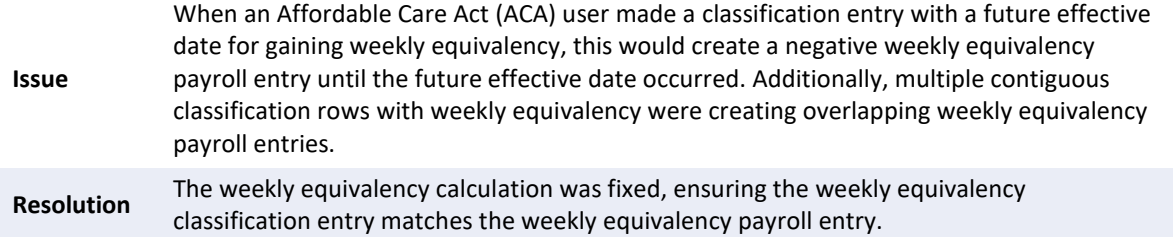

### Fixed Missing MetLife Statement of Health (SOH) Link on Employee's Benefit Summary (135299)

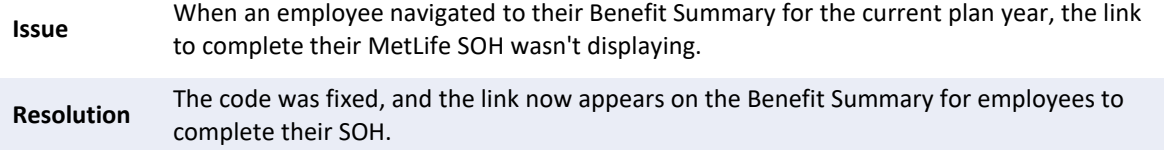

### Fixed Spelling Error in "Completed Benefits" Pop-Up Box for Unum Xpresslink Plugin (134493)

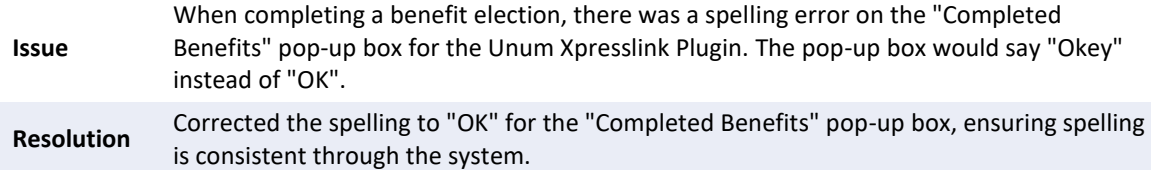

### Colonial Benefit Not Displaying Current Enrollment When Existing Benefit is Changed (134191)

**Issue** When employees terminated their existing Colonial Life coverages and enrolled in a new coverage, the "Audit" and "Manage Employee" pages reflected the terminated coverage as the last update instead of the current coverage. **Resolution** Updated the current coverage termination logic, ensuring the correct coverage is reflected in the system when an employee changes their Colonial Life coverage.

### Fixed Colonial Life Dependent Coverages Imports Not Recognized by Benefits Administration (Ben Admin) (134795)

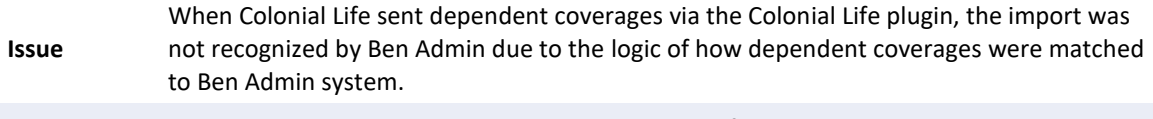

**Resolution** The logic was updated, changing the way Colonial Life dependent standalone policies are imported into Ben Admin via the Colonial Life plugin.